# **Application Samsung Health Monitor (application ECG)**

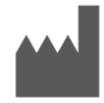

**Samsung Electronics Co., Ltd. Division des appareils MOBILES**  129, Samsung-ro, Yeongtong-gu, Suwon-si, Gyeonggi-do, 16677, République de Corée [www.samsung.com](http://www.samsung.com/)

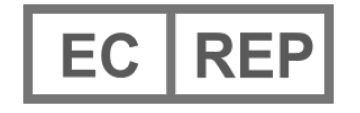

**Samsung electronics GmbH**  Am Kronberger Hang 6, 65824 Schwalbach am Taunus, Allemagne

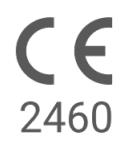

Veuillez lire attentivement les instructions d'utilisation qui suivent afin d'utiliser le produit correctement.

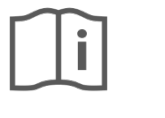

eIFU indicator

2023-06 ( v 3.2 )

## **1. À propos de ces instructions d'utilisation**

#### *1.1 Symboles*

## **Symboles utilisés dans les présentes instructions d'utilisation**

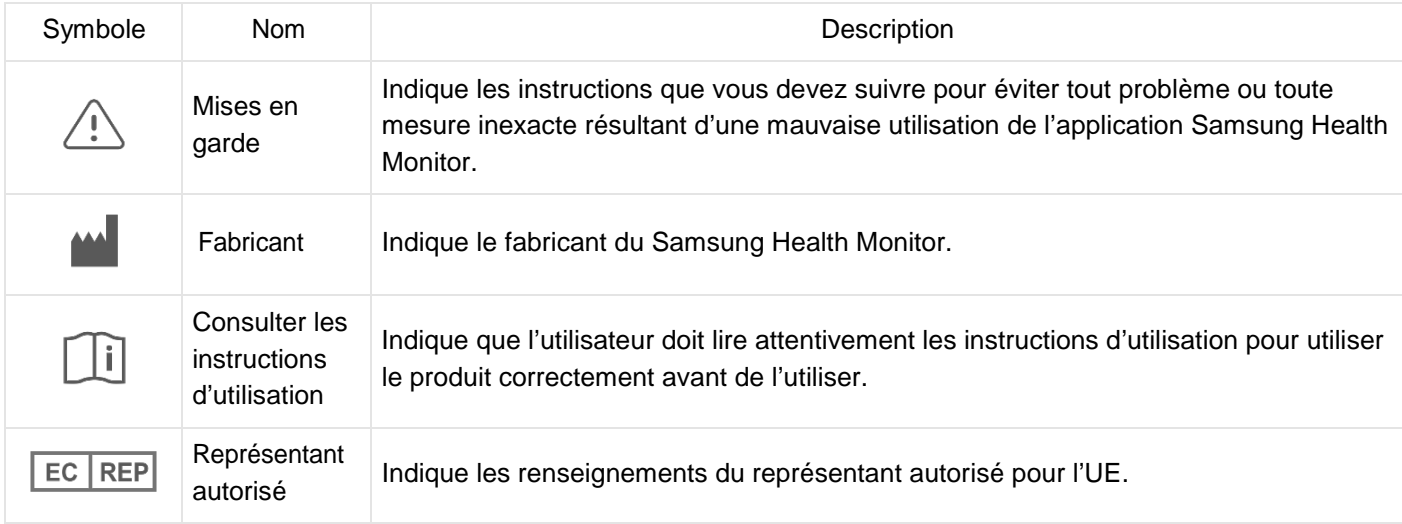

## **Symboles utilisés dans le Samsung Health Monitor**

Les symboles utilisés dans le Samsung Health Monitor peuvent être modifiés.

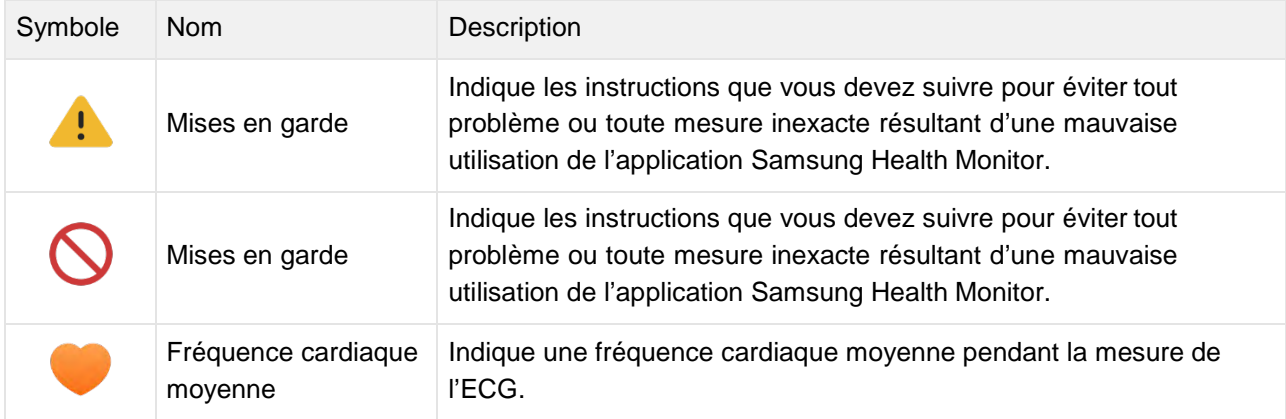

## *1.2 Instructions d'utilisation fournies sous forme électronique*

Les instructions d'utilisation du Samsung Health Monitor sont fournies sous forme électronique et sont disponibles dans l'application Samsung Health Monitor et sur son site Web à samsung.com. Si vous avez besoin des instructions d'utilisation en format papier, vous pouvez en faire la demande en appelant le centre Samsung Assistance de votre pays.

# **2. Objectif prévu**

L'application ECG de Samsung est une application médicale mobile **en vente libre** qui fonctionne uniquement sur une montre Samsung Galaxy Watch et un téléphone compatibles. L'application est destinée à créer, enregistrer, stocker, transférer et afficher un électrocardiogramme (ECG) monocanal, similaire à un ECG Lead I pour les adultes de 22 ans et plus. Les tracés classifiables sont étiquetés par l'application comme étant soit une fibrillation auriculaire (AFib), soit un rythme sinusal, dans le but de faciliter l'identification du rythme cardiaque. L'application n'est pas destinée à remplacer les méthodes traditionnelles de diagnostic ou de traitement. L'application n'est pas destinée aux utilisateurs souffrant d'autres arythmies connues et les utilisateurs ne doivent pas interpréter ou prendre des mesures cliniques basées sur les résultats de l'appareil sans consulter un professionnel de santé qualifié. L'ECG et la classification du rythme peuvent être utilisés par les utilisateurs avec ou sans AFib connue comme des données pouvant être partagées avec un professionnel de santé qualifié.

#### **3. Contre-indications**

N'UTILISEZ PAS l'application ECG si vous avez moins de 22 ans.

N'UTILISEZ PAS l'application ECG si vous portez un stimulateur cardiaque, un défibrillateur cardiaque ou d'autres dispositifs électroniques.

N'UTILISEZ PAS l'application ECG si vous souffrez d'arythmie connue autre que la fibrillation auriculaire.

#### **4. Attention**

Veuillez suivre les mises en garde indiquées ci-dessous. Si vous ne les suivez pas, l'application ECG pourrait ne pas être en mesure d'enregistrer des mesures précises.

L'application ECG n'est pas conçue pour diagnostiquer les affections cardiaques ni détecter des signes de crise cardiaque.

L'application ECG ne vise pas à remplacer les méthodes traditionnelles de diagnostic ou de traitement par un professionnel de la santé qualifié. Si vous croyez avoir une urgence médicale, communiquez immédiatement avec les services d'urgence de votre localité.

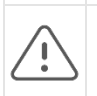

NE changez PAS vos médicaments ou votre posologie sans d'abord consulter votre médecin.

ÉVITEZ d'interpréter ou de prendre des mesures cliniques basées sur les mesures de l'application ECG sans d'abord consulter un professionnel de la santé qualifié.

ÉVITEZ DE PRENDRE DES MESURES avec l'application ECG lorsque vous pratiquez de l'activité physique.

ÉVITEZ DE PRENDRE DES MESURES avec l'application ECG lorsque la montre Galaxy Watch est proche de champs électromagnétiques puissants (par exemple, les appareils d'imagerie par résonance magnétique (IRM) ou de radiographie, les systèmes antivol électromagnétiques et les détecteurs de métaux).

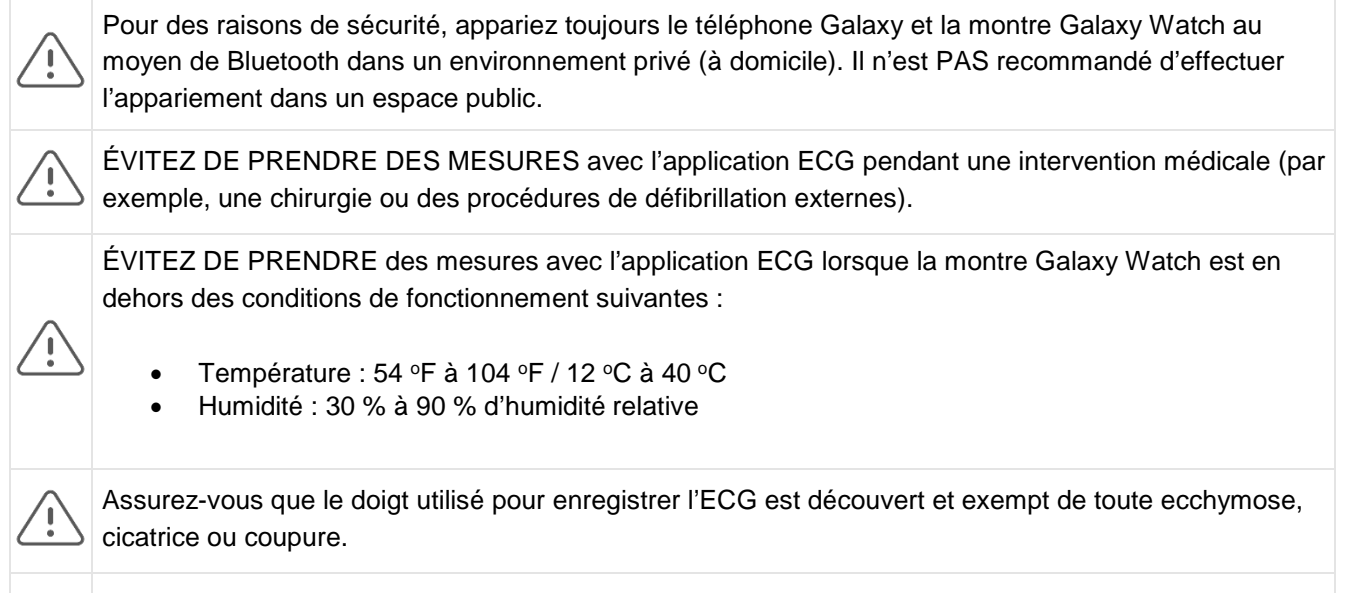

Certaines conditions physiologiques peuvent empêcher certaines personnes d'obtenir un signal suffisamment puissant pour que l'application ECG puisse détecter et analyser.

## **5. Pour commencer**

L'application ECG consiste en une application sur téléphone Galaxy (ECG-Android) et une application sur Galaxy Watch (ECG-Tizen/Wear OS). L'application est accessible par l'intermédiaire de l'application Samsung Health Monitor. L'application ECG nécessite une montre Galaxy Watch Active2 ou Galaxy Watch 3 avec le système Tizen version 4.0.0.8 ou ultérieure, ou une montre Galaxy Watch 4 ou d'un modèle ultérieur avec le système Wear OS 3.0, jumelée avec un téléphone Samsung Galaxy fonctionnant sous Android 9 Pie ou une version ultérieure.

- 1. Assurez-vous que votre montre Galaxy Watch est appariée à votre téléphone Galaxy à l'aide de Bluetooth.
- 2. Si l'application ECG est installée sur votre téléphone Galaxy, ouvrez l'application Samsung Health Monitor et suivez les instructions à l'écran pour configurer votre profil.

Si l'application ECG n'est pas installée sur votre téléphone Galaxy, installez l'application Samsung Health Monitor à partir de la boutique Galaxy Store, puis installez la dernière mise à jour du logiciel Galaxy Wearable. Après avoir installé la mise à jour, ouvrez l'application Samsung Health Monitor et suivez les instructions de configuration à l'écran.

# **6. Enregistrement de mesures de l'ECG à l'aide de votre montre Galaxy Watch**

- 1. Configurez l'application Samsung Health Monitor sur votre montre Galaxy Watch.
- 2. Assurez-vous que la montre Galaxy Watch est bien ajustée à votre poignet.
- 3. Posez vos avant-bras confortablement sur une table, puis posez légèrement le bout d'un doigt de la main opposée sur la touche Accueil de la montre Galaxy Watch pendant 30 secondes. Restez immobile et ne parlez pas pendant que la montre Galaxy Watch prend la mesure. Une fois le processus d'enregistrement terminé, les résultats de l'ECG apparaîtront sur votre montre.

Remarque : **N'appuyez pas sur** la touche Accueil pendant l'enregistrement ; le fait d'appuyer sur la touche Accueil pendant l'enregistrement arrêtera l'enregistrement.

- 4. Faites défiler vers le haut et vers le bas pour voir les résultats de votre ECG. Si vous présentez des symptômes, appuyez sur **Ajouter** et sur l'écran **Symptômes**, faites défiler la liste et appuyez sur chaque symptôme que vous présentez. Appuyez ensuite sur **Enregistrer** pour ajouter les symptômes à votre rapport ECG et pour revenir à l'écran **Résultats**.
- 5. Appuyez sur **Terminé** pour revenir à l'écran **Démarrer**. Vous pouvez examiner votre rapport ECG dans l'application ECG de votre téléphone. (Veuillez noter que la synchronisation nécessite que la montre et le téléphone soient appariés à l'aide de Bluetooth.)

## **7. Examen de vos rapports ECG sur votre téléphone Galaxy**

Après avoir effectué un ECG, les données de celui-ci sont synchronisées avec le téléphone Galaxy apparié où un rapport PDF est créé.

- 1. Ouvrez l'application Samsung Health Monitor sur votre téléphone Galaxy.
- **2.** Appuyez sur la vignette pour voir votre dernier rapport ECG ou appuyez sur **Afficher l'historique** pour voir tous les rapports disponibles.

Vous pouvez obtenir l'un des quatre résultats suivants :

- **Rythme des sinus**  Ce résultat signifie que pendant l'enregistrement, le cœur battait à un rythme régulier avec une fréquence cardiaque de 50 à 100 battements par minute (BPM).
	- o **Attention** : Un résultat de rythme sinusal ne garantit pas que vous ne souffrez pas d'arythmie ou d'un autre problème de santé. Si vous ne vous sentez pas bien, communiquez avec votre médecin.
- **Fibrillation auriculaire (FAib)**  Ce résultat signifie que pendant l'enregistrement, le cœur bat de façon irrégulière avec une fréquence cardiaque de 50 à 120 BPM. Si vous obtenez ce résultat, communiquez avec votre médecin pour obtenir des conseils.
- **Non concluant**  Ce résultat signifie que l'enregistrement ECG n'a pas pu être classé parce que la fréquence cardiaque était trop élevée ou trop basse, ou que le rythme n'était pas de fibrillation auriculaire ou de rythme sinusal. Si vous obtenez ce résultat à plusieurs reprises, communiquez avec votre médecin.
	- o *Conditions qui entraînent un résultat non concluant :* 
		- La fréquence cardiaque pendant l'enregistrement était inférieure à 50 BPM (faible fréquence cardiaque\*), *ou*
		- la fréquence cardiaque était supérieure à 100 BPM (fréquence cardiaque élevée\*\*) et le rythme n'était pas une fibrillation auriculaire, *ou*
		- le rythme cardiaque n'était pas une fibrillation auriculaire, *ou*
		- le rythme cardiaque était la fibrillation auriculaire et la fréquence cardiaque était supérieure à 120 BPM

\* Une fréquence cardiaque basse peut être normale, comme chez les athlètes bien entraînés. Elle peut également être causée par certains médicaments ou affections associés à une activité électrique anormale dans le cœur.

\*\* Une fréquence cardiaque élevée peut être normale, comme pendant l'exercice ou le stress émotionnel. Il peut également s'agir d'une réponse à la déshydratation, à la fièvre, à une infection ou à d'autres affections, y compris la fibrillation auriculaire ou d'autres arythmies.

• **Mauvais enregistrement** – Ce résultat signifie que l'application ECG n'a pas pu analyser les données. Un mauvais enregistrement se produit généralement parce que votre corps a bougé pendant l'enregistrement ou que la montre Galaxy Watch n'a pas eu suffisamment de contact avec la peau avec votre poignet ou votre doigt. Si vous obtenez ce résultat à plusieurs reprises, reportezvous à la section « Enregistrement d'un ECG à l'aide de votre montre Galaxy Watch »ci-dessus

## **8. Sécurité et rendement**

La validation clinique de l'application ECG a testé sa précision dans la détection du rythme sinusal et de la fibrillation auriculaire dans les enregistrements ECG de 544 sujets. Les classifications de rythme de l'application ECG ont été comparées aux classifications de rythme effectuées par un cardiologue certifié à l'aide d'un ECG à 12 dérivations. L'application ECG avait une sensibilité de 98,1 % dans la détection de l'AFib et une spécificité de 100 % dans le rythme sinusal classifié pour tous les enregistrements classifiables.

Au cours des essais cliniques, 16,8 % des enregistrements ECG n'étaient pas concluants ou étaient de mauvaise qualité. Si tous ces enregistrements sont inclus, la sensibilité de l'application ECG est de 87,1 % et la spécificité pour détecter le rythme sinusal est de 82,5 %. La performance réelle peut avoir des enregistrements plus incertains et médiocres.

Le rapport PDF de l'ECG a été comparé à un ECG Lead 1 standard pour les intervalles clés (PR, RR), la durée QRS et l'amplitude. Aucun événement indésirable n'a été signalé pendant cet essai clinique.

\* Remarque : Selon une étude menée dans un établissement d'étude clinique entre septembre 2019 et avril 2019. L'emplacement clinique était responsable de déterminer l'exactitude de la mesure du rythme irrégulier. Les patients âgés de moins de 22 ans ont été exclus de cette étude.

## **9. Dépannage**

Si vous éprouvez des difficultés avec votre application ECG, consultez la liste ci-dessous pour trouver des solutions possibles.

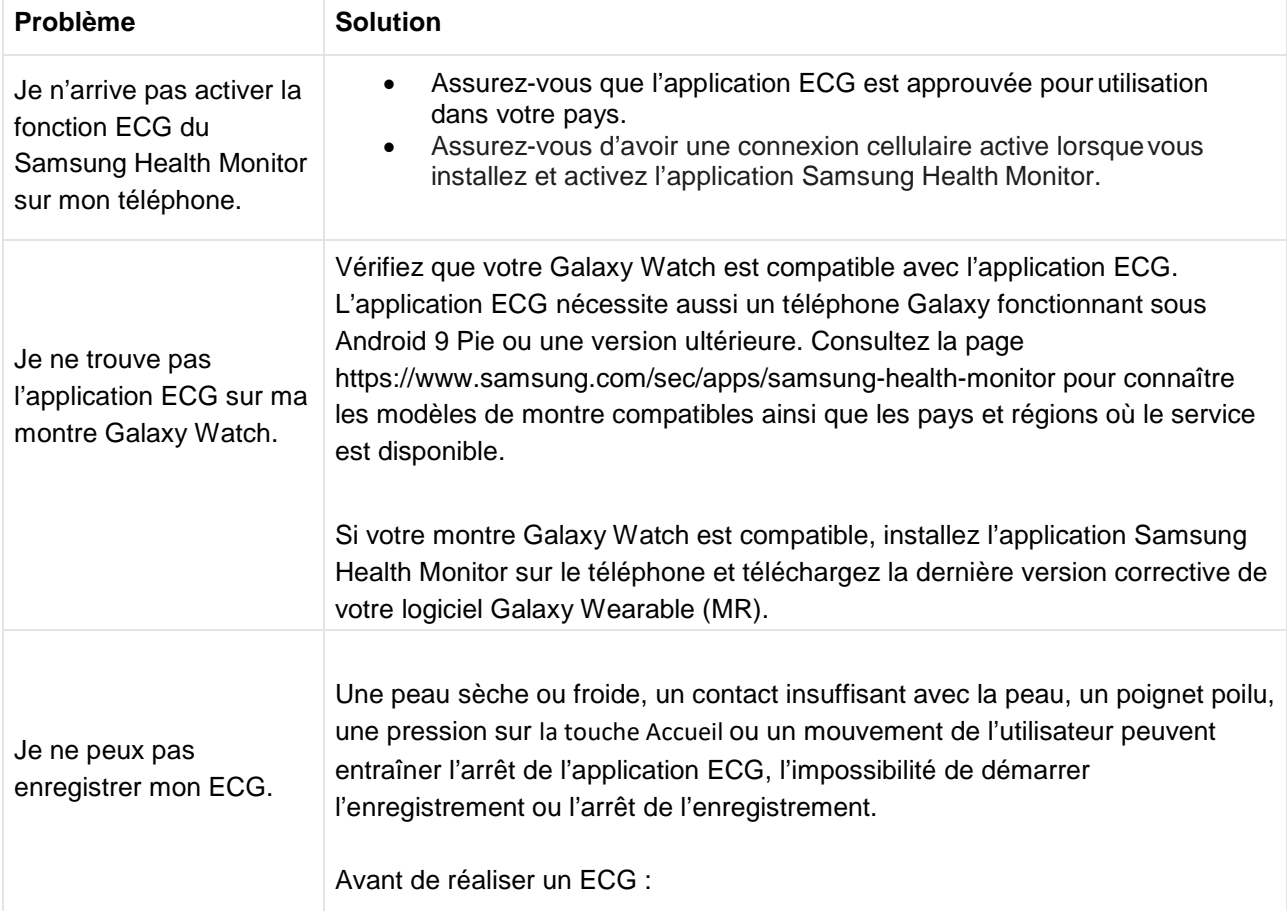

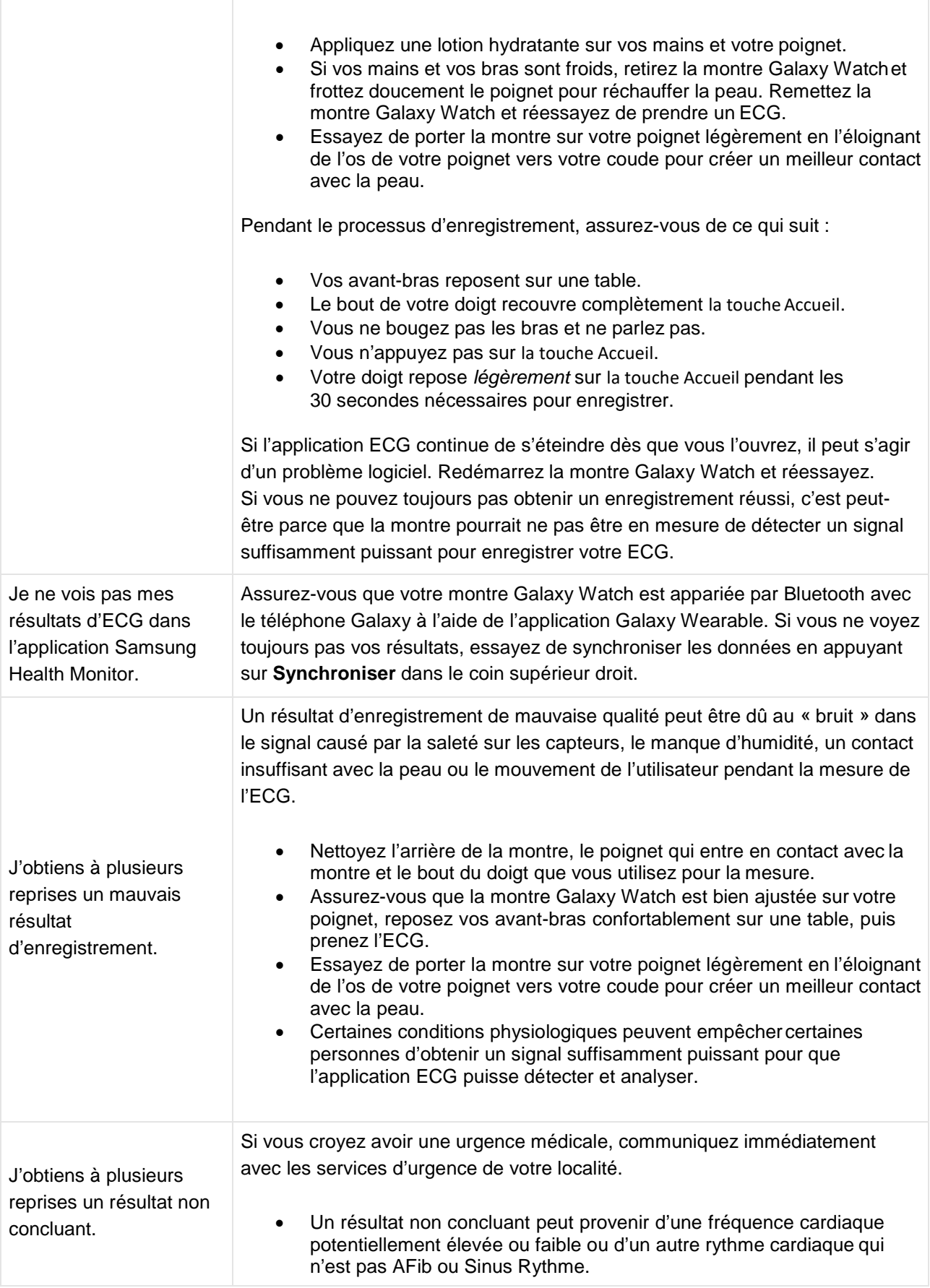

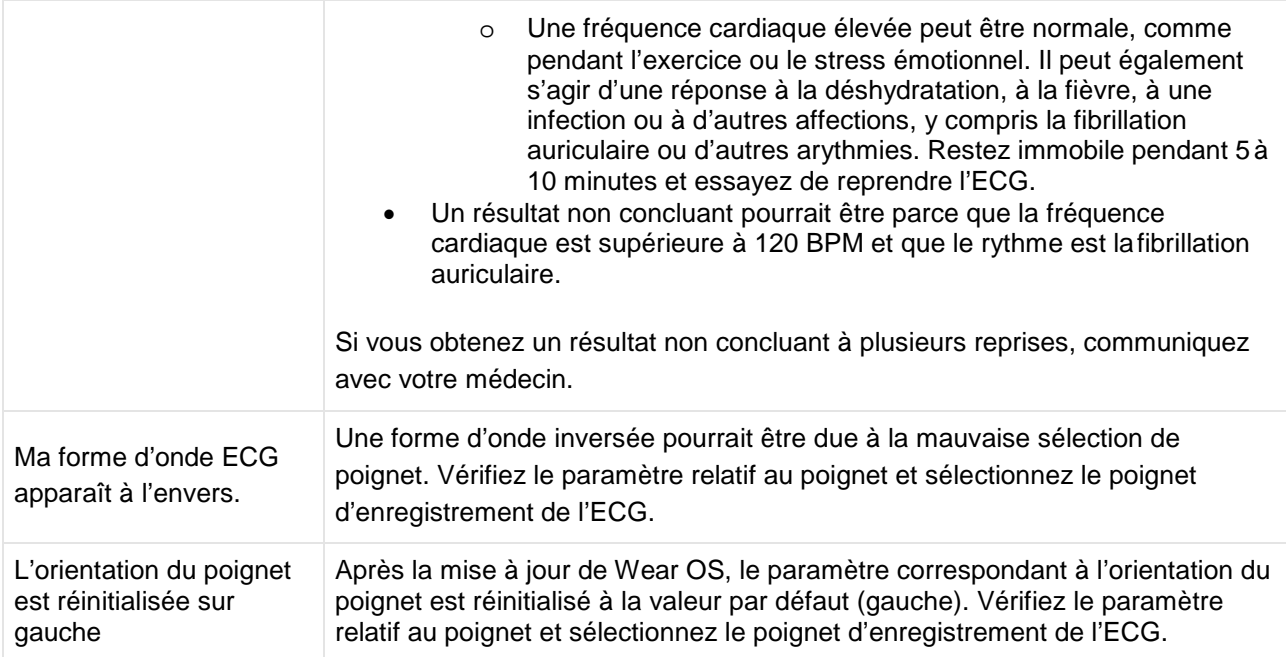

## **Samsung Health Monitor Application (ECG App)**

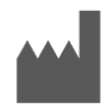

**Samsung Electronics Co., Ltd. MOBILE Business Division**  129, Samsung-ro, Yeongtong-gu, Suwon-si, Gyeonggi-do, 16677, Republic of Korea [www.samsung.com](http://www.samsung.com/)

EC  $REF$ 

**Samsung electronics GmbH**  Am Kronberger Hang 6, 65824 Schwalbach am Taunus, **Germany** 

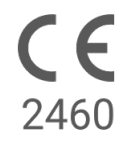

Please read these Instructions for Use carefully to use the product properly.

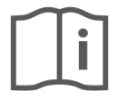

eIFU indicator

2023-06 ( v 3.2 )

## **1. About these Instructions for Use**

--

## *1.1 Symbols*

## **Symbols used in the these Instructions for Use**

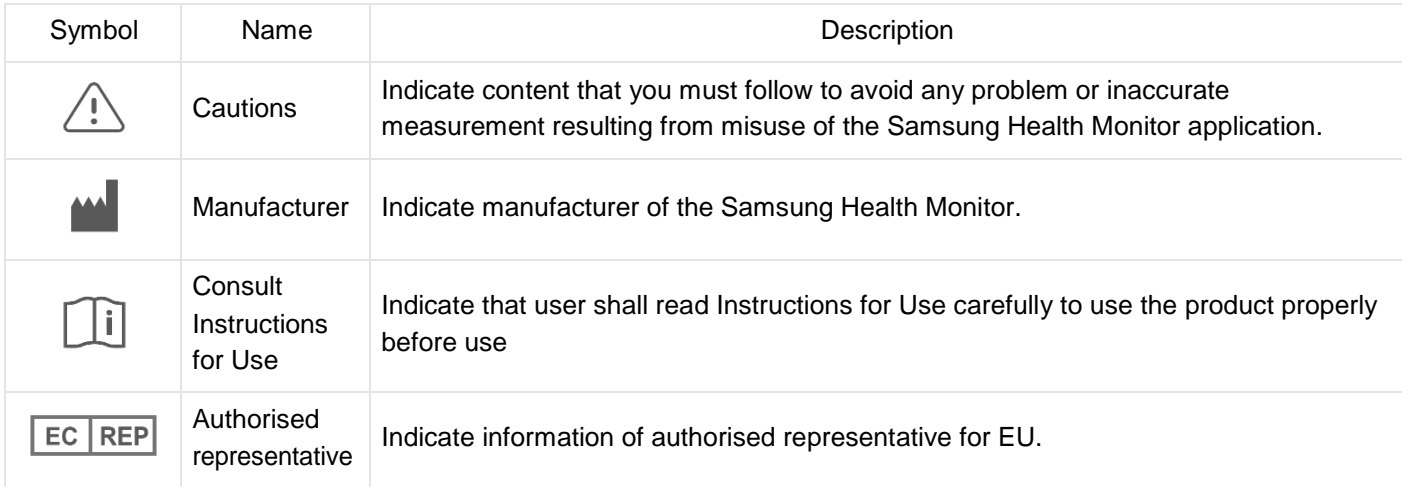

## **Symbols used in the Samsung Health Monitor**

The symbols used in the Samsung Health Monitor can be changed.

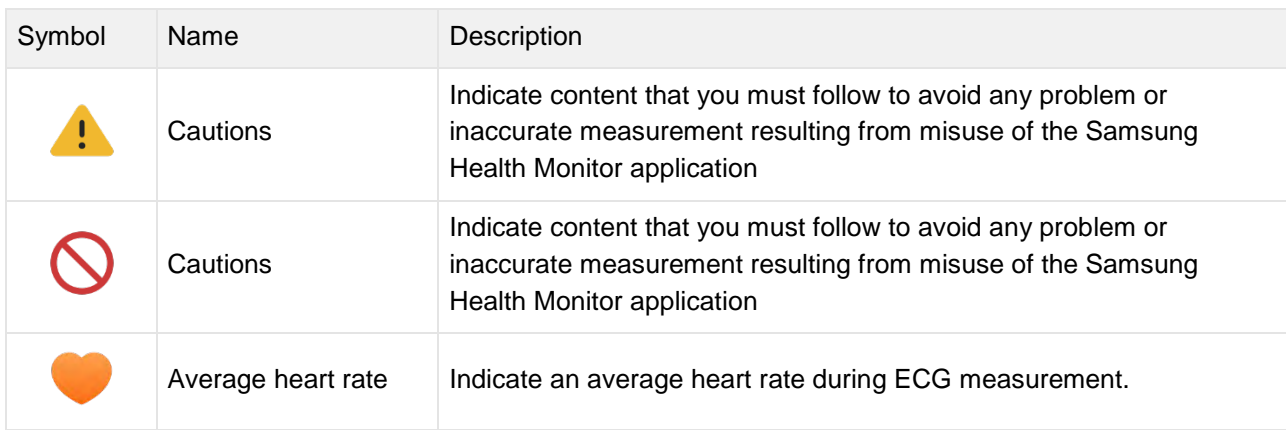

## *1.2 Instructions for Use provided in Electronic form*

The Instructions for Use of the Samsung Health Monitor are provided in electronic form and are available in the Samsung Health Monitor application and on its web site within samsung.com.

If you need Instructions for Use in paper form, you can request it by calling at the Official Samsung Support center in your country.

## **2. Intended Purpose**

The Samsung ECG Application is an **over-the-counter (OTC)** software-only, mobile medical application operating on a compatible Samsung Galaxy Watch and Phone. The app is intended to create, record, store, transfer, and display a single channel electrocardiogram (ECG), similar to a Lead I ECG for adults 22 years and older. Classifiable traces are labeled by the app as either atrial fibrillation (AFib) or sinus rhythm with the intention of aiding heart rhythm identification; it is not intended to replace traditional methods of diagnosis or treatment. The app is not intended for users with other known arrhythmias and users should not interpret or take clinical action based on the device output without consultation of a qualified healthcare professional. The ECG and rhythm classification may be used by users with or without known AFib as data that may be shared with a qualified healthcare professional.

## **3. Contraindications**

DO NOT use the ECG App if you are younger than 22 years old.

DO NOT use the ECG App if you have an implanted pacemaker, implanted cardiac defibrillator, or other implanted electronic devices.

DO NOT use the ECG App if you have known arrhythmia other than Atrial Fibrillation.

#### **4. Cautions**

Please follow the Cautions listed below. If you do not follow them, the ECG App may not be able to record accurate measurements.

The ECG App cannot diagnose cardiac conditions or look for signs of a heart attack.

The ECG App is not meant to replace traditional methods of diagnosis or treatment by a qualified healthcare professional. If you think you are having a medical emergency, contact your local emergency services immediately.

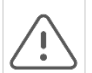

DO NOT change your medications or dosage without first consulting your doctor.

DO NOT interpret or take clinical action based on the ECG App measurements without first consulting with a qualified healthcare professional.

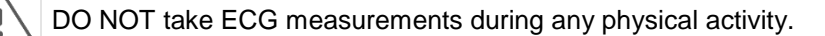

DO NOT take ECG measurements when the Galaxy Watch is close to strong electromagnetic fields (for example, magnetic resonance imaging (MRI) or X-Ray equipment, electromagnetic anti-theft systems, and metal detectors).

For security reasons, always pair the Galaxy phone and Galaxy watch via Bluetooth in a private (homebased) setting. It is NOT recommended that pairing be done in a public space.

DO NOT take ECG measurements during a medical procedure (for example, surgery or external defibrillation procedures).

DO NOT take ECG measurements when the Galaxy Watch is outside of the following conditions:

- Temperature:  $54 °F 104 °F/12 °C 40 °C$
- Humidity: 30% 90% relative humidity

Make sure that the finger used to record the ECG is uncovered and free of any bruises, scars, or cuts.

Certain physiological conditions can prevent some people from having a strong enough signal for the ECG App to detect and analyze.

## **5. Getting Started**

The ECG app consists of Galaxy phone app (ECG-Android) and Galaxy Watch app (ECG-Tizen/Wear OS). The app can be accessed via the Samsung Health Monitor application. The ECG app requires a Galaxy Watch Active2 or Galaxy Watch 3 with Tizen version 4.0.0.8 or later, or Galaxy Watch 4 or later model with Wear OS 3.0 that is paired with a Samsung Galaxy phone running Android 9 Pie or later.

- 1. Make sure that your Galaxy Watch is paired with your Galaxy phone using Bluetooth.
- 2. If the ECG App is installed on your Galaxy phone, open the Samsung Health Monitor app and follow the onscreen instructions to set up your profile.

If the ECG App is not installed on your Galaxy phone, install the Samsung Health Monitor App from the Galaxy store and then install the latest update of the Galaxy Wearable software. After installing the update, open the Samsung Health Monitor application and follow the onscreen set-up instructions.

## **6. Recording an ECG Using Your Galaxy Watch**

- 1. Open the Samsung Health Monitor application on your Galaxy Watch.
- 2. Make sure the Galaxy Watch is snug on your wrist.
- 3. Rest your forearms comfortably on a table and then rest a fingertip of the opposite hand *lightly* on the Galaxy Watch's Home key for 30 seconds. Remain still and do not talk while the Galaxy Watch takes the measurement. When the recording process has finished, the ECG results will appear on your watch. Note: **Don't Press** the Home key during recording; pressing the Home key during recording will stop the recording.
- 4. Scroll up and down to see your ECG result. If you are experiencing symptoms, tap **Add,** and on the **Symptoms** screen, scroll through the list and tap each symptom you are experiencing. Then tap **Save** to add the symptoms to your ECG report and to return to the **Results** screen.
- 5. Tap **Done** to go back to the **Start** screen. You can review your ECG report in the ECG app on your phone. (Note that syncing requires that the watch and phone are paired using Bluetooth.)

#### **7. Reviewing Your ECG Reports on Your Galaxy Phone**

After you take an ECG, the ECG data is synced to the paired Galaxy phone where a PDF report is created.

- 3. Open the Samsung Health Monitor app on your Galaxy phone.
- 4. Tap the thumbnail to see your latest ECG report, or tap **View history** to see all the available reports.

You may get any of the four following results:

- **Sinus Rhythm—This result means that during the recording the heart was beating in a regular** rhythm with a heart rate of 50–100 beats per minute (BPM).
	- **Caution**: A Sinus Rhythm result does not guarantee that you are not experiencing an arrhythmia or other health condition. If you are not feeling well, contact your doctor.
- **Atrial Fibrillation (AFib)**—This result means that during the recording the heart was beating in an irregular rhythm with a heart rate of 50–120 BPM. If you get this result, contact your doctor for guidance.
- **Inconclusive**—This result means that the ECG recording could not be classified because the heart rate was either too high or too low, or the rhythm was not Atrial Fibrillation or Sinus Rhythm. If you get this result repeatedly, contact your doctor.
	- o *Conditions that lead to an Inconclusive result:*
		- The heart rate during the recording was less than 50 BPM (low heart rate<sup>\*</sup>), *or*<br>the heart rate was greater than 100 BPM (high heart rate<sup>\*\*)</sup> and rhythm was not
		- the heart rate was greater than 100 BPM (high heart rate\*\*) and rhythm was not Atrial Fibrillation, *or*
		- the heart rhythm was not Sinus or Atrial Fibrillation, *or*
		- the heart rhythm was Atrial Fibrillation and the heart rate was greater than 120 BPM

\* A low heart rate can be normal, such as in well-trained athletes. It can also be caused by certain medications or conditions associated with abnormal electrical activity within the heart.

\*\* A high heart rate can be normal, such as during exercise or emotional stress. It can also be a response to dehydration, fever, infection or other conditions including atrial fibrillation or other arrhythmia.

• **Poor Recording**—This result means the ECG App was not able to analyze the data. A poor recording usually happens because your body moved during recording or the Galaxy Watch did not have enough skin contact with your wrist or finger. If you get this result repeatedly, refer to "Recording an ECG Using Your Galaxy Watch," above

## **8. Safety and Performance**

The clinical validation for ECG App tested its accuracy in detecting Sinus Rhythm and Atrial Fibrillation in ECG recordings for 544 subjects. The ECG App rhythm classifications were compared with rhythm classifications performed by a board-certified cardiologists using a 12-lead ECG. The ECG App had a sensitivity of 98.1% in detecting AFib and specificity of 100% in classifying sinus rhythm for all classifiable recordings.

During clinical trials, 16.8% of ECG recordings were either inconclusive or poor recording. If all of these recordings are included, the sensitivity of the ECG App is 87.1% and specificity to detect sinus rhythm is 82.5%. Real-world performance may have more inconclusive and poor recordings.

The ECG PDF report was compared against a standard Lead 1 ECG for key intervals (PR, RR), QRS duration and amplitude. No adverse events were reported during this clinical trial.

\* Note: Based on a study conducted at one clinical study facility between September 2019 and April 2020. The clinical site was responsible for determining the accuracy of irregular rhythm measurement. Patient age under 22 was excluded from this study

# **9. Troubleshooting**

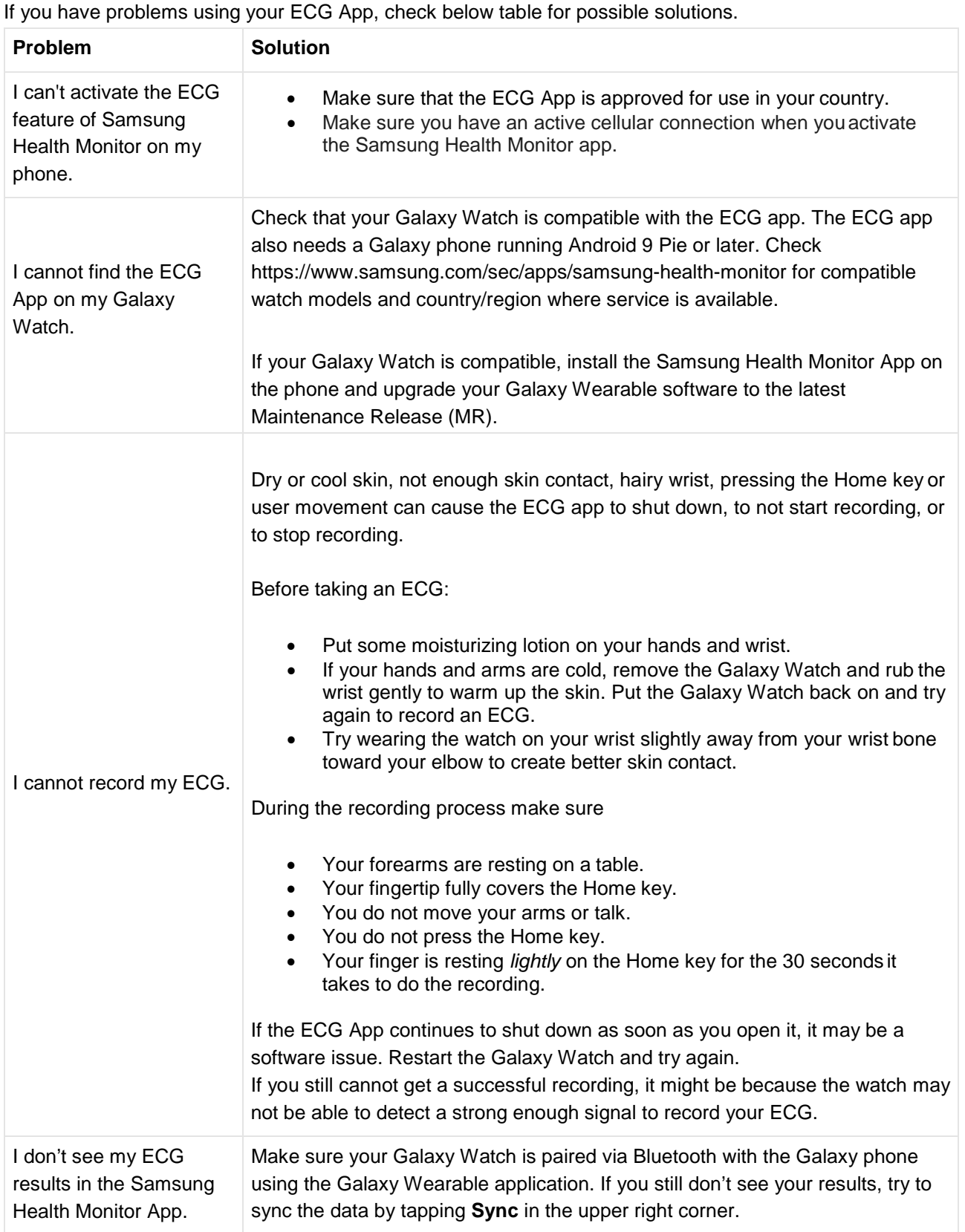

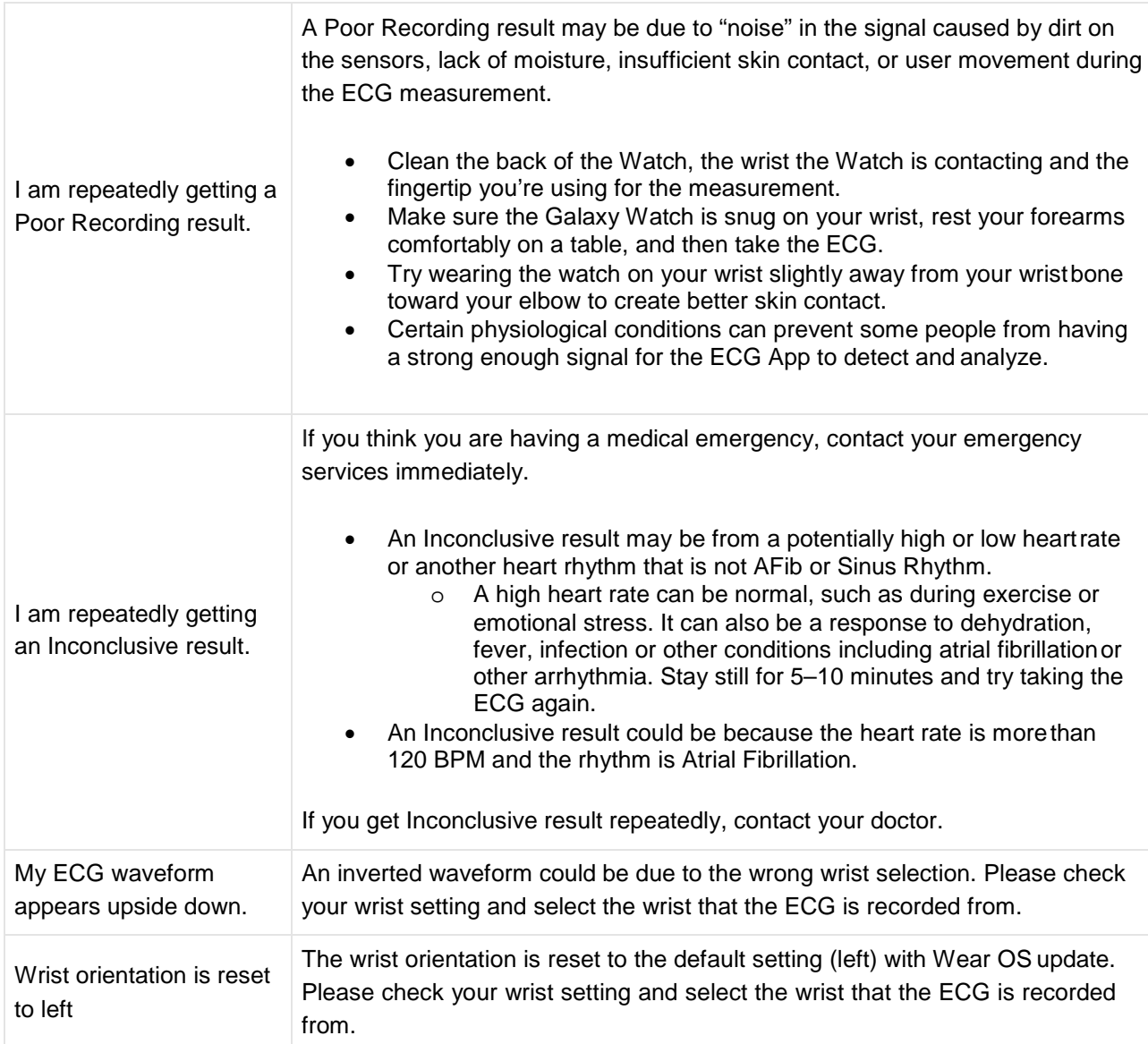